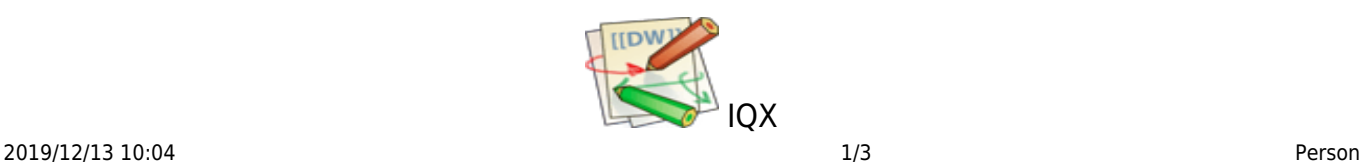

# **Person**

# **Person , Tempdesks. Adding/removing can be audited**

## **(2.15.11+)**

The adding or removing of Temp Desks from a person record can be audited. Additional Temp Desks are added via Person Record - Register – Complete the form including allocating a temp desk.

The audit trail is recorded in the side bar view of the Person record.

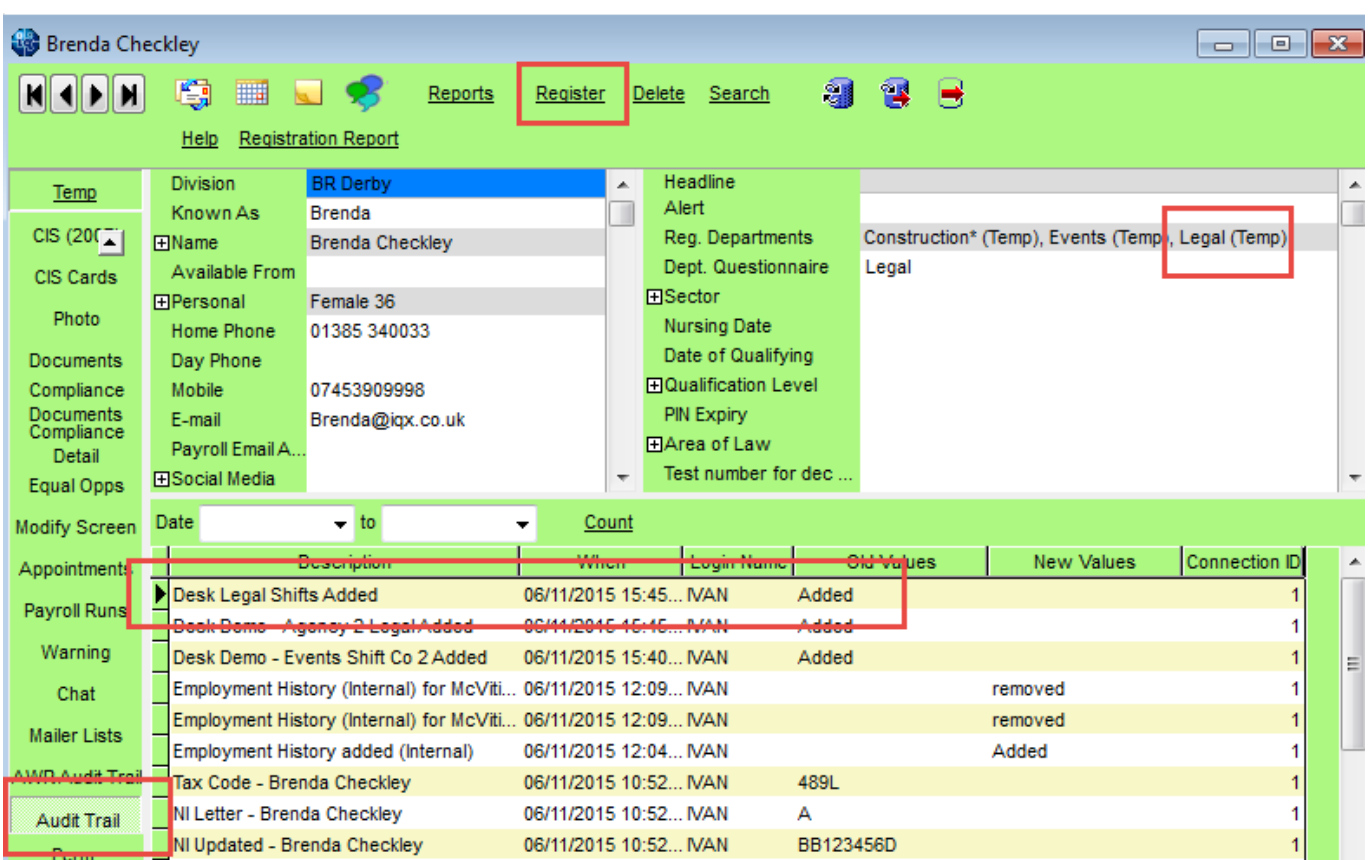

#### [Temp Setup](https://iqxusers.co.uk/iqxhelp/doku.php?id=sa_maintenance_2)

## **Employment Period**

### **(2.3.4+)**

Person - Employment Period - Start Date is now audited and will appear on the Audit Trail.

To configure the Auditing – Maintenance – Database setup – Audit Items – Search '%start%' – Click the Employment Start Date box

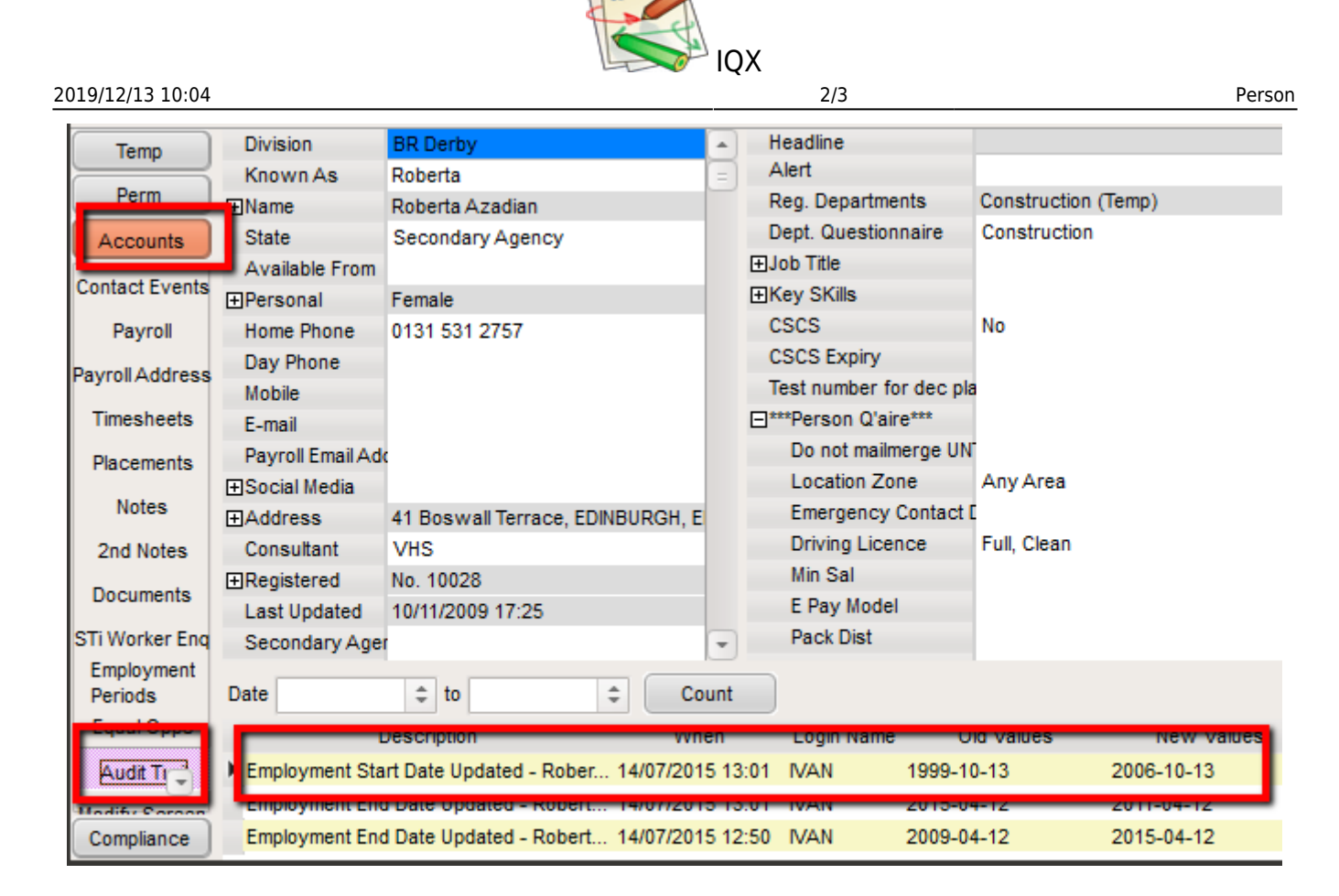

To Access this feature – Select a client from temp Desk or People – Accounts (side bar) – Audit Trail

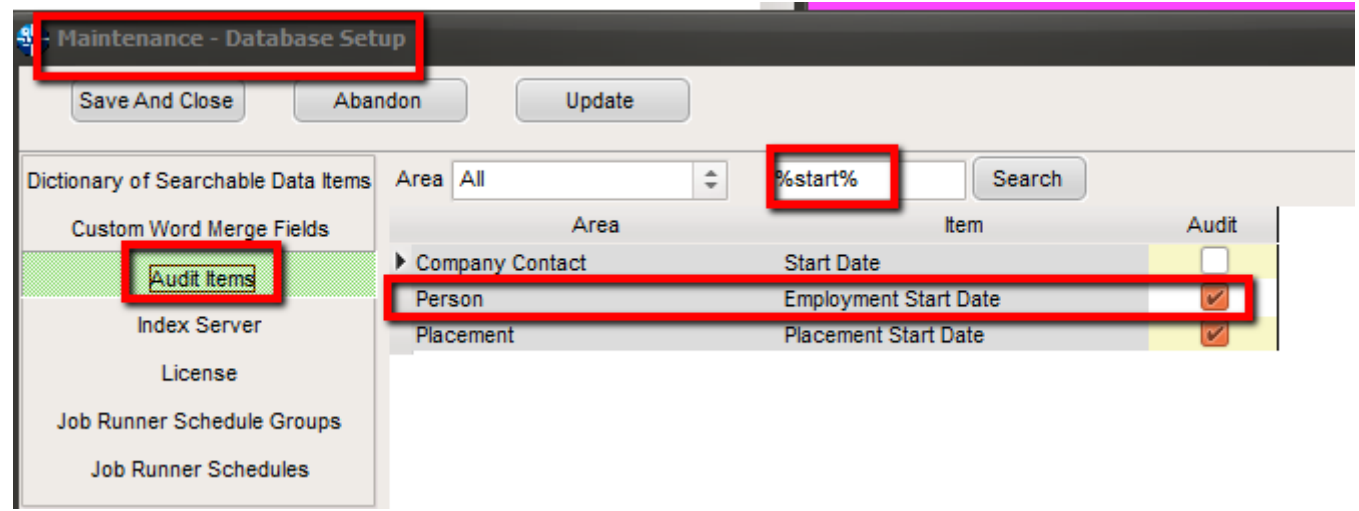

html,body,p,div{font-family: "Open Sans","Helvetica Neue",Helvetica,Arial,sans-serif;}

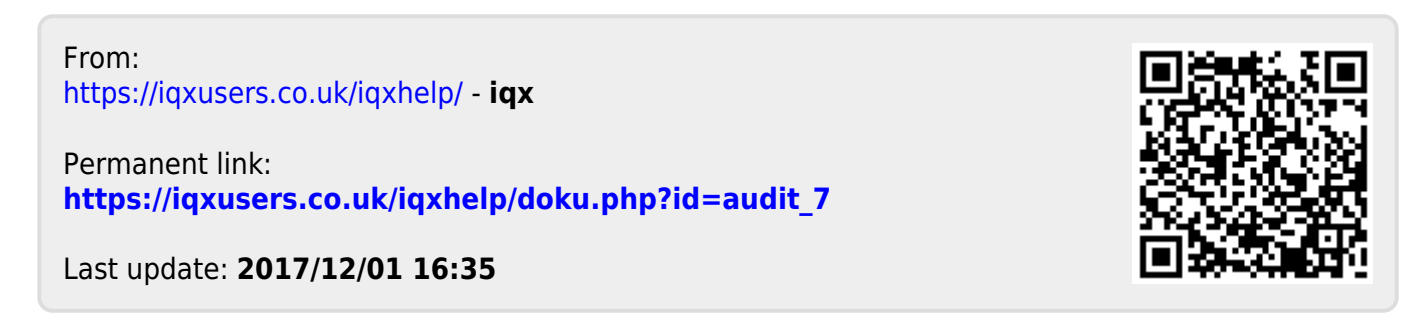

2019/12/13 10:04 3/3 Person

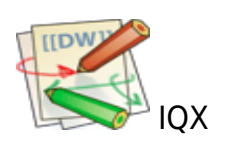

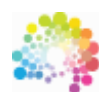

The Smarter Partner. Call us now to discuss your next project 01835 340034

© IQX Limited 2018 - registered in Scotland 171786 IQX® is a registered trademark of IQX Limited